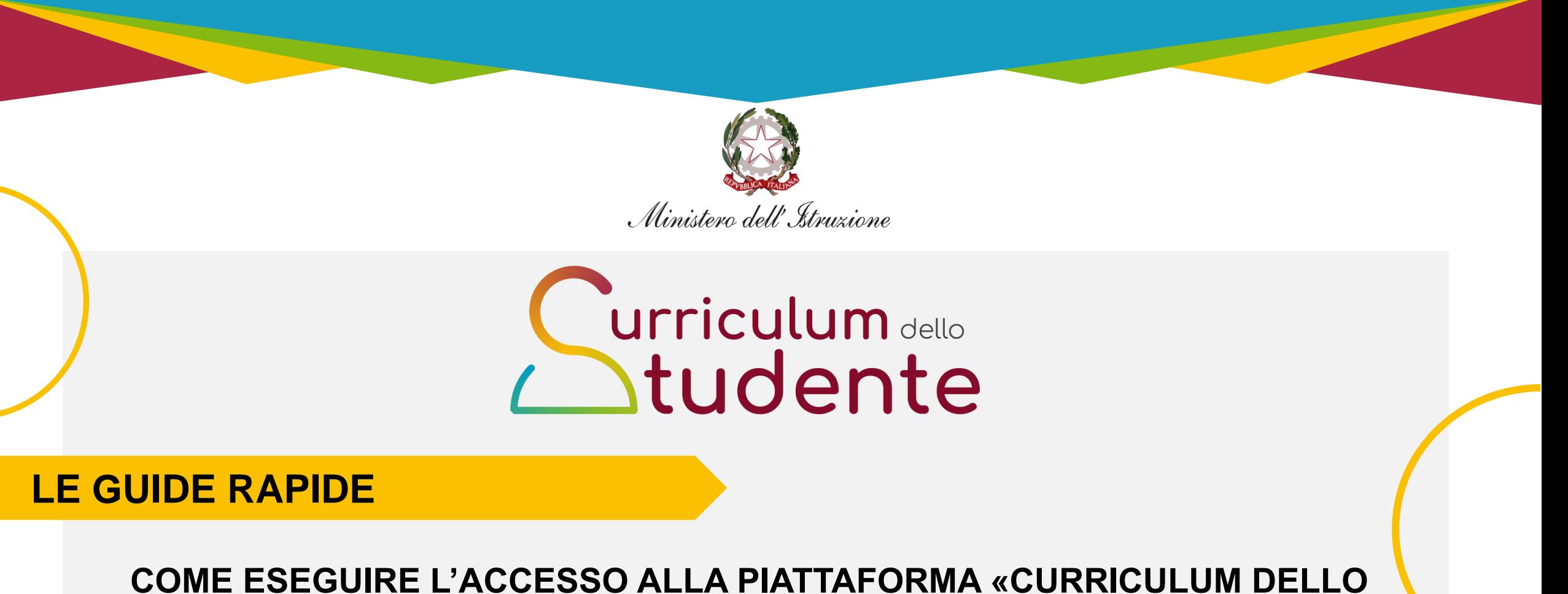

#### **STUDENTE» E CONSULTARE LE INFORMAZIONI**

*Per i docenti*

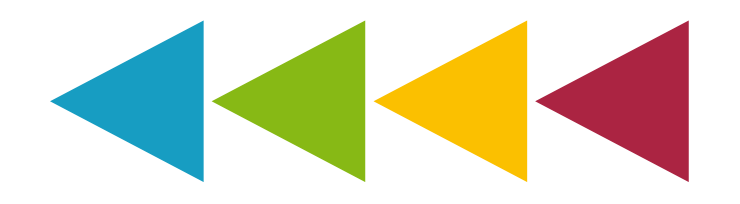

## **1. Accedi al Curriculum dello studente**

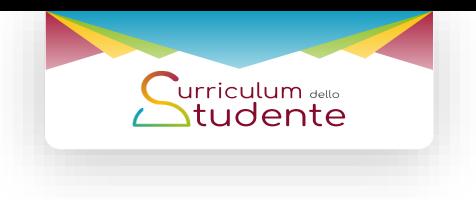

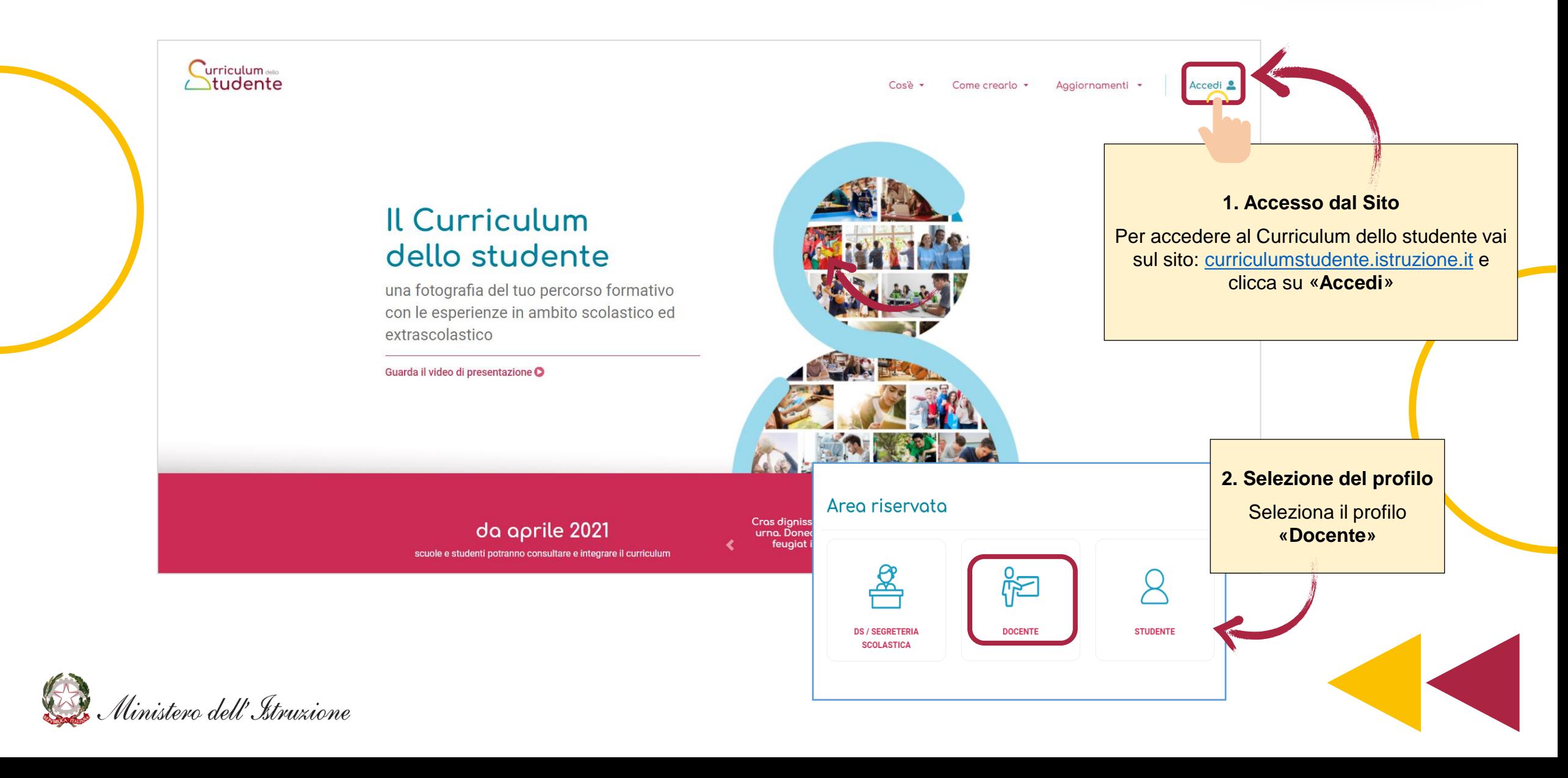

# **1. Accedi al Curriculum dello studente**

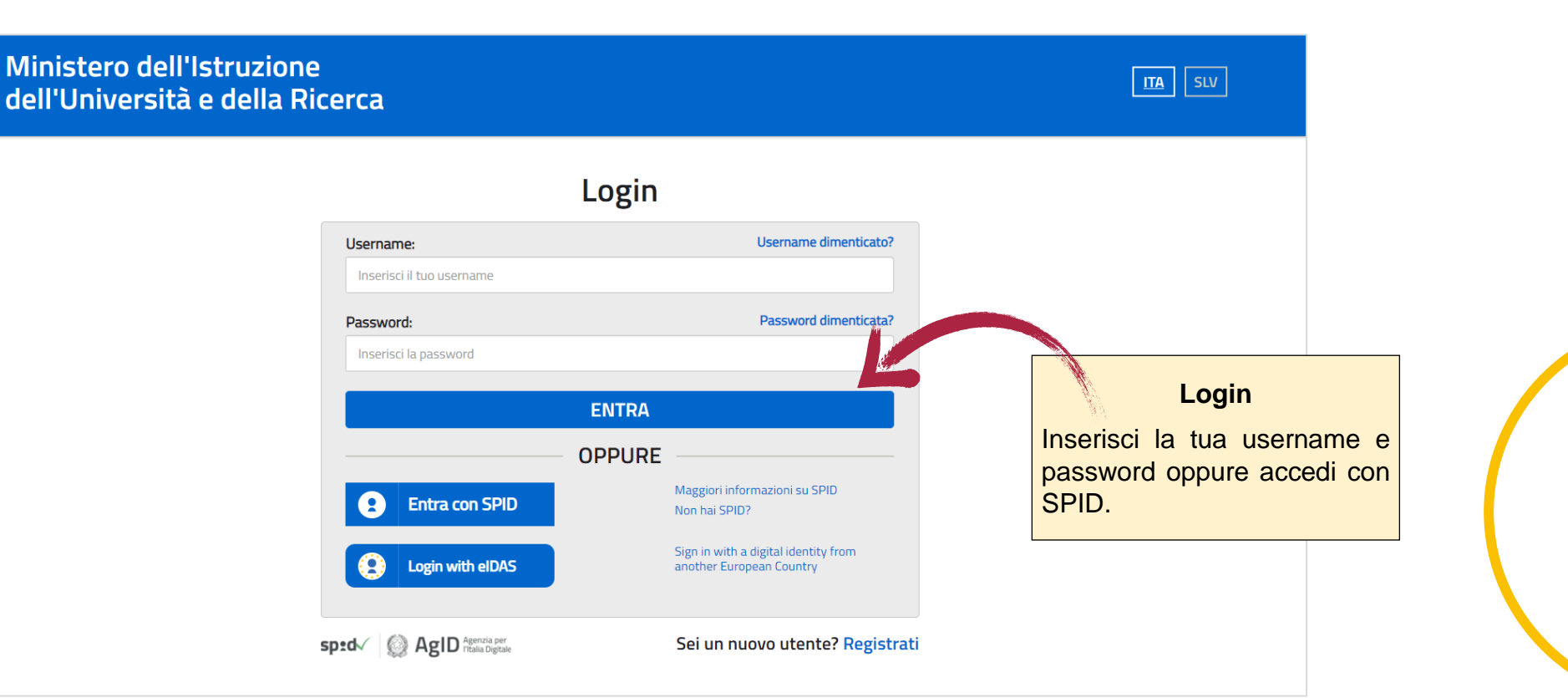

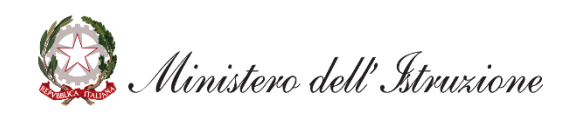

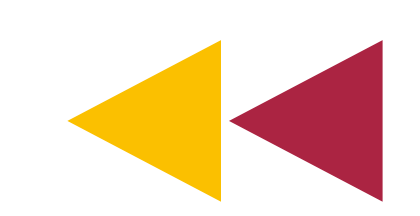

Curriculum dello<br>Studente

#### **2. Seleziona la scuola di appartenenza**

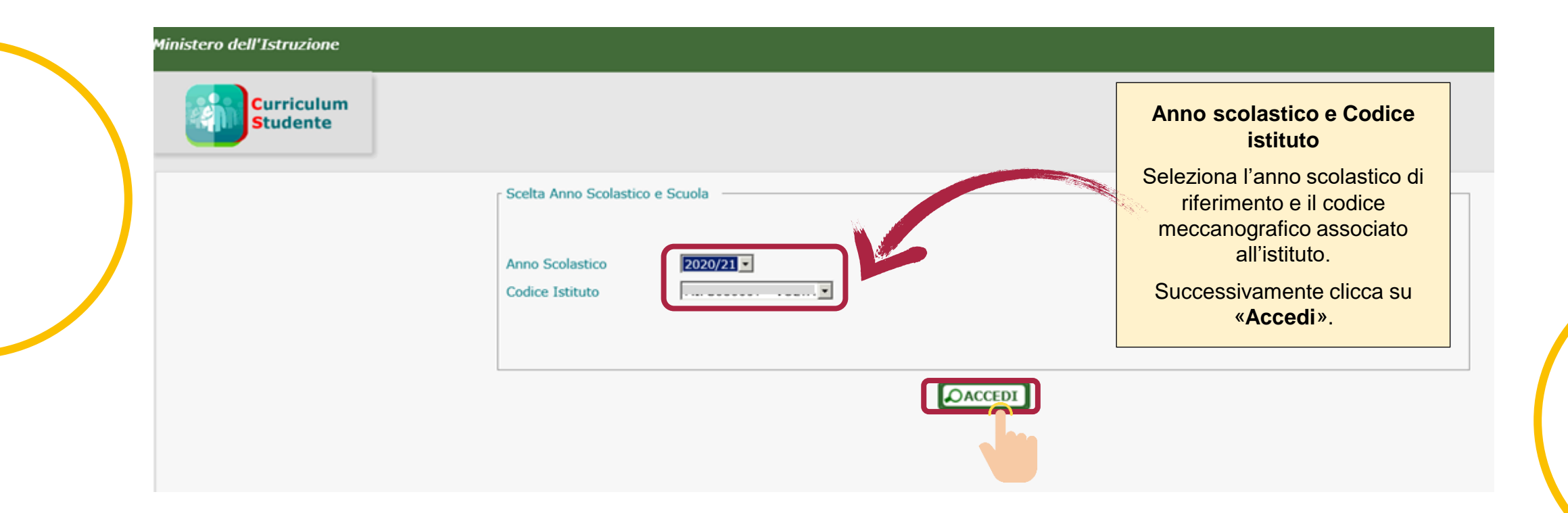

Curriculum dello<br>Studente

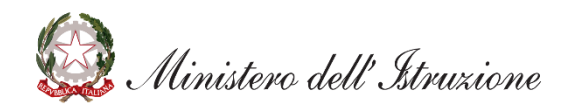

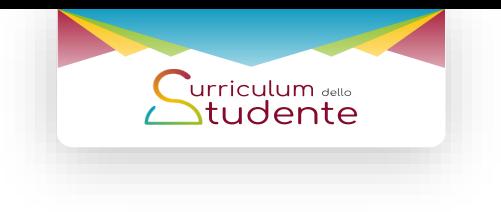

## **3. Visualizza l'elenco degli studenti**

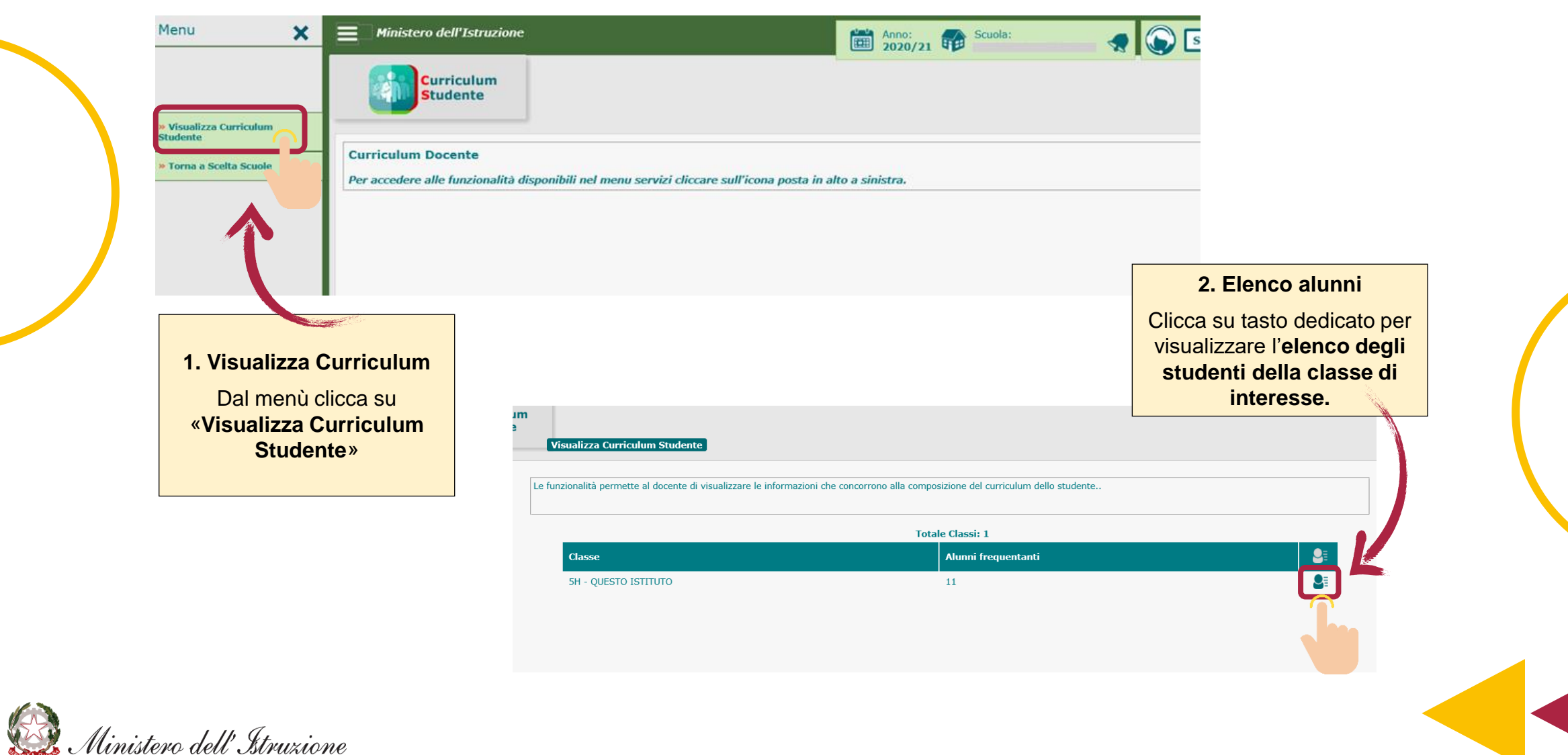

#### **4. Elenco studenti**

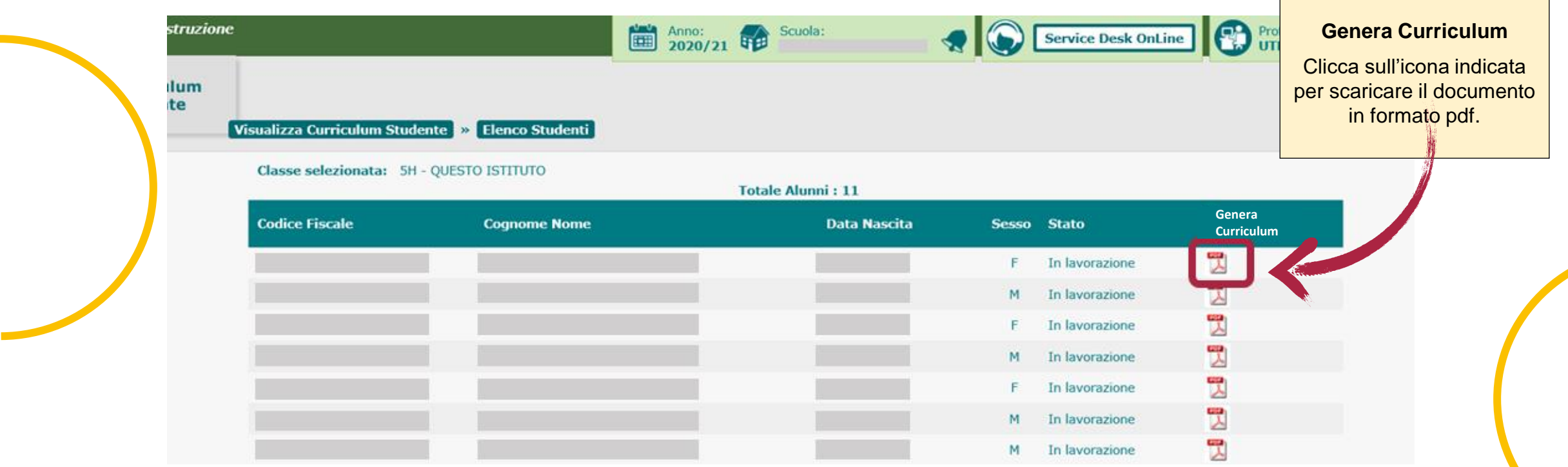

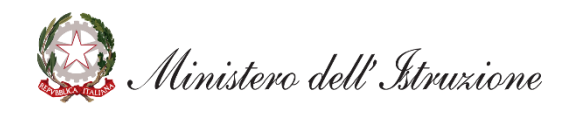

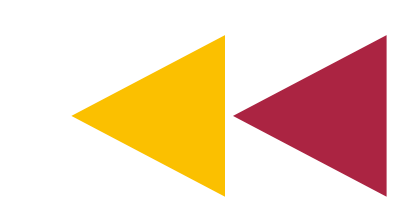

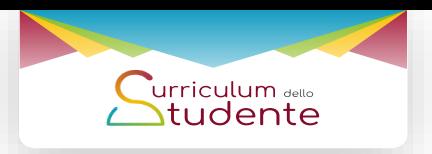

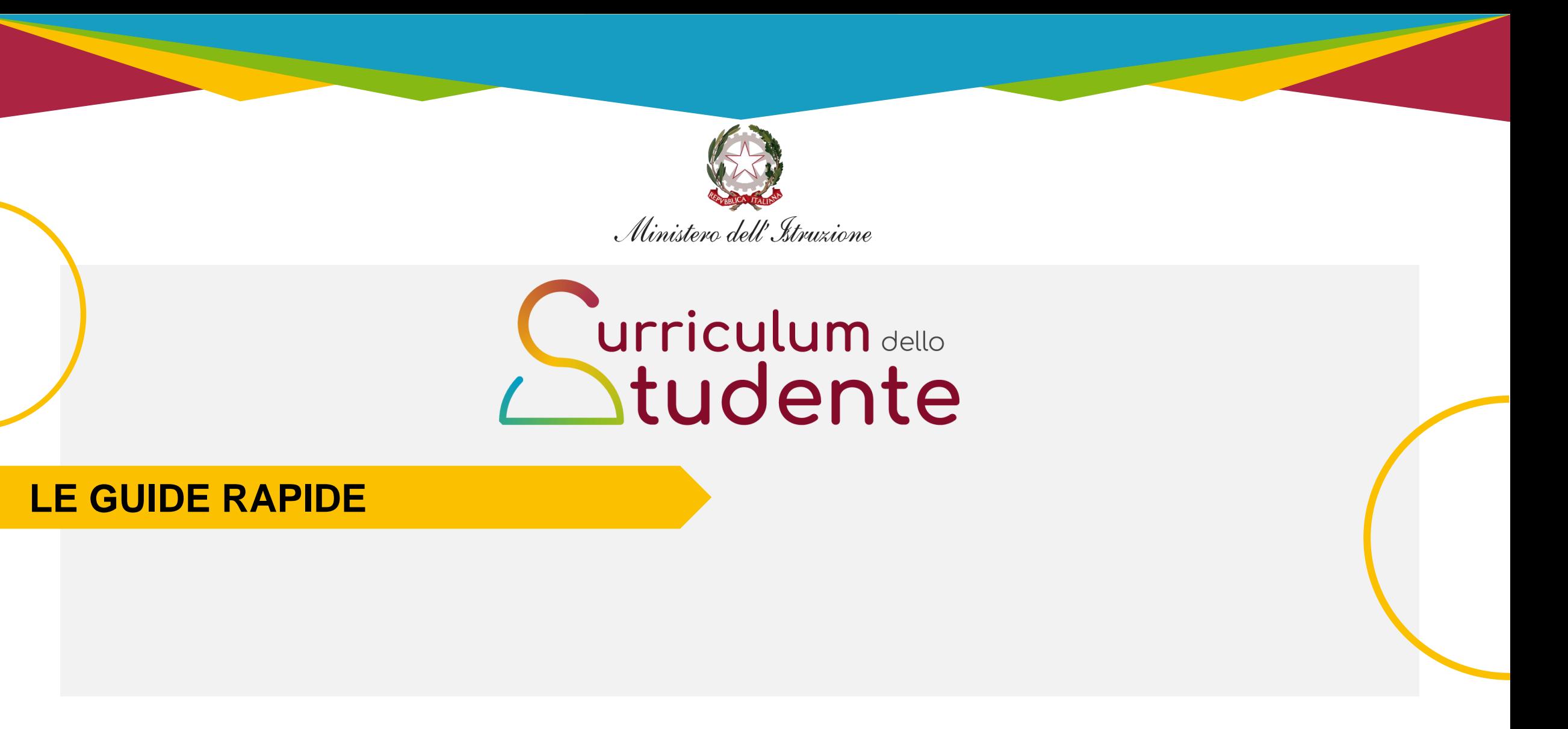

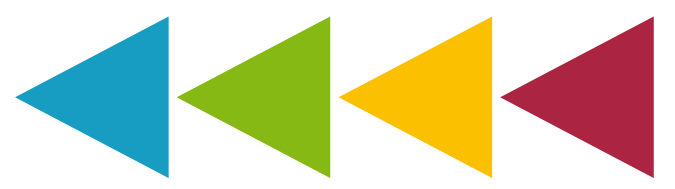